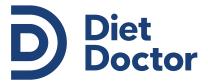

# Creating a meal plan

#### Step 1:

Access the Diet Doctor My Meal Planner page at :

www.dietdoctor.com/low-carb/meal-plans/my-meal-planner

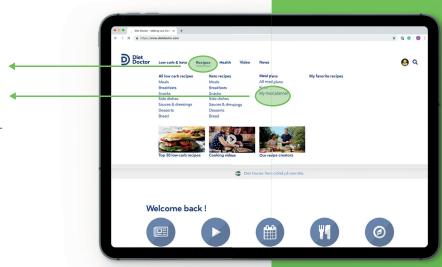

## Step 2:

Click **Create new meal plan** button on the My meal plans page

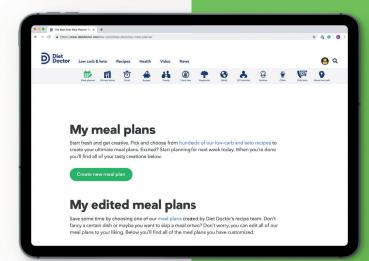

## Step 3:

Name your meal plan, add a description if you wish, and begin building your meal plan. You may elect to make your meal plan shareable.

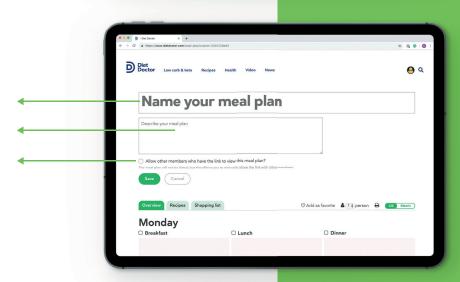

#### Step 4:

Choose your meals, click **Add** to open the meal finder

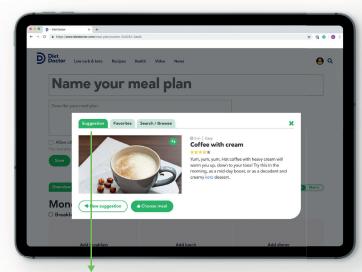

Suggestions provides randomized options

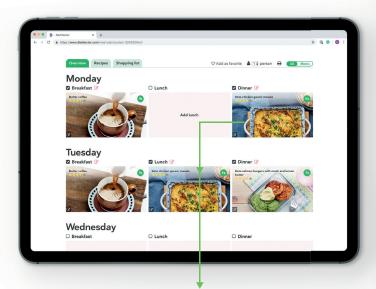

Click the recipe to make your selection. Typically, Diet Doctor meal plans make use the same meal for dinner one night for the next day's lunch. You may follow this for your meal plan or choose different recipes.

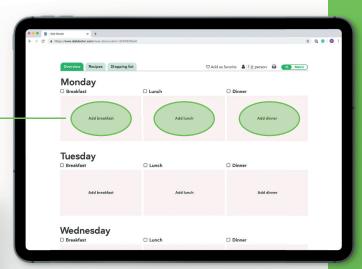

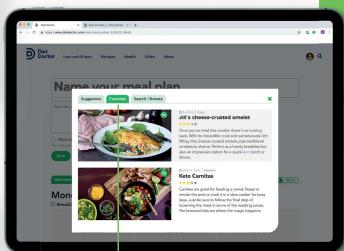

**Favorites** includes all your favorited meals.

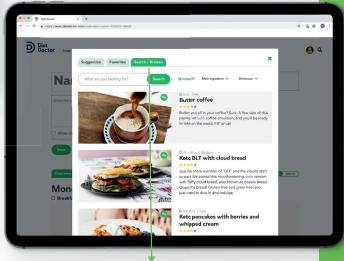

**Search/browse** allows for search by meal name, ingredient, or strictness

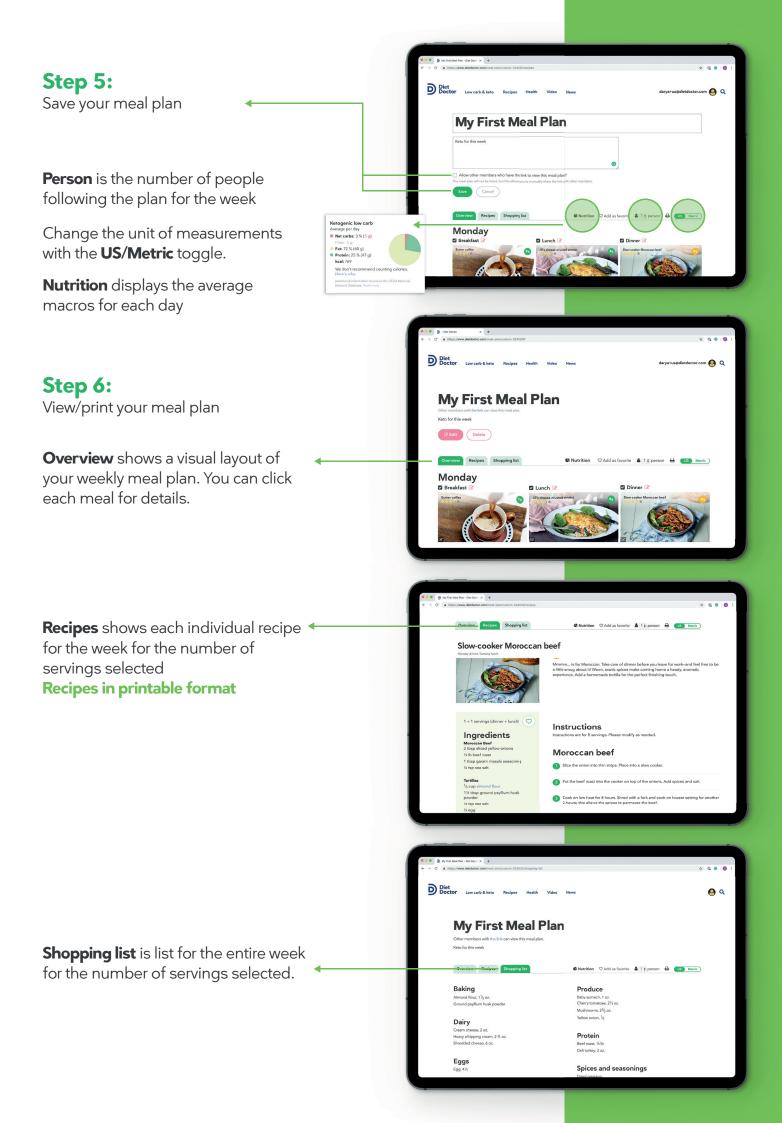